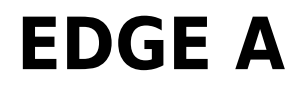

Manual Generated: 23/04/2024 - 14:54

# **Table of Contents**

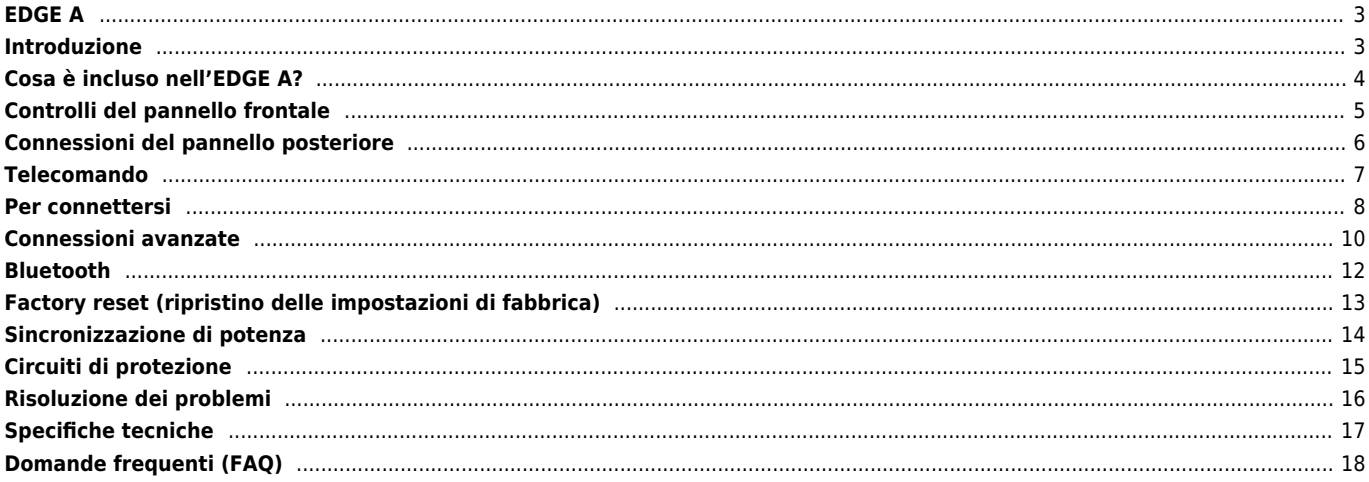

# <span id="page-2-0"></span>**EDGE A**

 $\pmb{\times}$ 

Last updated: August 9, 2022 04:57. Revision #12327

# **Manuale d'uso**

# <span id="page-2-1"></span>**Introduzione**

Last updated: August 9, 2022 04:57. Revision #9950

Questa guida è pensata per facilitare al massimo l'installazione e l'uso del prodotto. L'accuratezza delle informazioni contenute nel presente documento è stata attentamente controllata al momento della stampa; tuttavia, la politica di Cambridge Audio prevede il miglioramento continuo, pertanto il design e le specifiche potrebbero subire modifiche senza preavviso.

Il presente documento contiene informazioni proprietarie protette da copyright. Tutti i diritti riservati. È vietato riprodurre qualsiasi parte di questo manuale mediante mezzi meccanici, elettronici o altri mezzi, in qualsivoglia forma, senza il permesso scritto del fabbricante. Tutti i marchi commerciali e registrati sono di proprietà dei rispettivi detentori.

© Copyright Cambridge Audio Ltd 2022

Qualcomm è un marchio di fabbrica di Qualcomm Incorporated, registrato negli Stati Uniti e in altri Paesi, usato con consenso. aptX è un marchio di fabbrica di Qualcomm Technologies International, Ltd., registrato negli Stati Uniti e in altri Paesi, usato con consenso.

Qualcomm aptX è un prodotto di Qualcomm Technologies International, Ltd.

Il marchio e i loghi Bluetooth® sono marchi di fabbrica registrati di proprietà della Bluetooth SIG, Inc., e qualsivoglia uso di tali marchi da parte di Audio Partnership Plc avviene in base a licenza. Altri marchi di fabbrica e marchi commerciali sono di proprietà dei rispettivi proprietari.

Per le prossime notizie sui futuri prodotti, gli aggiornamenti software e le offerte, assicurarsi di registrare il prodotto su [https://www.cambridgeaudio.com/register](https://www.cambridgeaudio.com/gbr/en/register) 

### <span id="page-3-0"></span>**Cosa è incluso nell'EDGE A?**

Last updated: August 9, 2022 04:57. Revision #9949

### **La scatola dell'EDGE A contiene:**

- 1. Amplificatore integrato EDGE A
- 2. Telecomando
- 3. 3 batterie AAA
- 4. Antenna Bluetooth
- 5. Cavo di alimentazione UK (a seconda del Paese in cui è stato acquistato I'EDGE A Cavo di alimentazione UE (a seconda del Paese in cui è stato acquistato l'EDGE A), Cavo di alimentazione CU (a seconda del Paese in cui è stato acquistato l'EDGE A) Cavo di alimentazione JP (a seconda del Paese in cui è stato acquistato l'EDGE A)
- 6. Cavo di collegamento
- 7. Manuale dell'utente
- 8. Scheda della garanzia
- 9. Lettera di benvenuto
- 10. Scheda di disimballaggio
- 11. Scheda della dichiarazione di conformità CE

# <span id="page-4-0"></span>**Controlli del pannello frontale**

Last updated: August 9, 2022 04:57. Revision #9948

 $\pmb{\times}$ 

**1. Standby/On** - Commuta l'unità dalla modalità Standby (indicata dal LED opaco) ad Acceso (indicata dal LED luminoso) e viceversa. La modalità Standby è una modalità a basso consumo di corrente (meno di 0,5 Watt).

#### **SPEGNIMENTO AUTOMATICO (APD)**

Il prodotto passa automaticamente alla modalità Standby dopo un periodo di inattività di 20 minuti. Per abilitare o disabilitare questa funzione, usare l'interruttore APD posto sul retro dell'unità.

**2. SENSORE IR -** Si usa per il telecomando.

**3. SELETTORE VOLUME/SORGENTE** - Per cambiare il volume, girare la parte anteriore. Per selezionare una sorgente, girare la parte posteriore.

**4. Cuffie** - Consente di collegare cuffie stereo con una spina jack da 3,5 mm. Si consiglia di usare cuffie con impedenza compresa fra 8 e 600 Ohm.

**Nota:** La connessione silenzierà automaticamente il diffusore e l'uscita pre-out.

#### **CALIBRAZIONE VOLUME**

La prima volta che l'unità Edge A viene accesa dopo un reset di fabbrica, viene eseguito un processo di calibrazione che dura circa 30 secondi. Attendere il completamento di questo processo prima di tentare di utilizzare il prodotto.

### <span id="page-5-0"></span>**Connessioni del pannello posteriore**

Last updated: November 15, 2022 10:47. Revision #9947

### $\pmb{\times}$

#### **1. SELETTORE DI TENSIONE**

**Nota:** per uso esclusivo del personale addetto all'assistenza Cambridge Audio!

#### **2. PRESA DI ALIMENTAZIONE CA**

#### **3. TERMINALI DEI DIFFUSORI**

**Nota:** Quando si utilizza una spina a banana, assicurarsi che i terminali dei diffusori siano completamente serrati prima di inserire la spina.

 $\pmb{\times}$ 

Collegare i fili dal diffusore del canale sinistro ai terminali positivo e negativo sinistro, e i fili dal diffusore del canale destro ai terminali positivo e negativo destro.

In ogni caso, il terminale rosso è l'uscita positiva e il terminale nero è l'uscita negativa.

Prestare attenzione ad assicurarsi che non vi siano fili sparsi che cortocircuitano le uscite dei diffusori insieme. Accertarsi che i terminali dei diffusori siano stati serrati adeguatamente per garantire un buon collegamento elettrico.

Se i terminali a vite sono laschi, la qualità del suono può risultare compromessa.

**4. Pre-out** - Per il collegamento agli ingressi non bilanciati di un amplificatore di potenza o di un subwoofer attivo.

**5. USB AUDIO IN (D5)** - Per il collegamento a computer PC/MAC. (Solo Audio USB Classe 2.)

I PC con sistema operativo Windows necessitano di un driver USB Cambridge da installare prima della connessione) Per maggiori dettagli, consultare la sezione "Connessioni avanzate"

**6. CANALE DI RITORNO AUDIO (ARC) (D4)** - Connessione da un televisore che supporta la funzione ARC.

**Nota:** Assicurarsi che le impostazioni di uscita audio sul televisore siano impostate su PCM o Stereo.

#### **7. INGRESSI DIGITALI - TOSLINK OTTICO (D1 E D2) / S/P DIF DIGITALE (D3)**

**Coassiale** – Utilizzare un cavo di interconnessione digitale RCA Phono da 75 ohm di alta qualità (non uno progettato per un uso audio analogico normale).

Questo ingresso è adatto per contenuti a 16-24 bit fino a 192 kHz.

**TOSLINK ottico** – Utilizzare un cavo di collegamento audio digitale a fibra ottica TOSLINK progettato specificamente per l'utilizzo su impianti audio.

Questo ingresso è adatto per contenuti a 16-24 bit fino a 96 kHz (TOSLINK non è consigliato a frequenze di campionamento di 192 kHz).

**8. ANTENNA BLUETOOTH** - Si usa per la funzionalità audio Bluetooth in streaming wireless direttamente dalla maggior parte dei telefoni, tablet e laptop. Per dettagli, consultare la sezione Bluetooth.

**9. INGRESSI ANALOGICI - BILANCIATO XLR (A3)/NON BILANCIATO RCA (A1 E A2)** - Adatto a qualsiasi apparecchiatura sorgente a "livello di linea", come lettori di rete, lettori CD o sintonizzatori FM/AM, ecc.

Questi ingressi sono solo per segnali audio analogici. Non devono essere collegati all'uscita digitale di un lettore CD o di altri dispositivi digitali.

**10. INTERRUTTORE AUTO POWER DOWN (APD)** - Interruttori per abilitare o disabilitare la funzione Auto Power Down. Quando è abilitato, l'amplificatore passa automaticamente alla modalità Standby dopo un periodo di inattività di 20 minuti.

**11. LINK** - Per ulteriori informazioni, consultare la sezione 'Sincronizzazione di potenza' in questo manuale.

**12. RS232** - RS232 è un protocollo di comunicazione dati seriale standard, che consente ai dispositivi che supportano RS232 di comunicare tra loro come parte di un sistema domotico.

Controllo dell'installazione personalizzata: un protocollo completo è disponibile per l'EDGE A sul nostro sito web [qui](https://casupport.cambridgeaudio.com/product/4043529-EDGE-A/message/jls4pc8nu3qijg8h-EDGE-A-RS232-Codes).

# <span id="page-6-0"></span>**Telecomando**

Last updated: August 9, 2022 04:57. Revision #9946

**1. STANDBY/ON** – Per commutare l'EDGE A tra accensione e standby

**2. VOLUME** - Regolazione livello volume.

**3. SKIP** - Salta tra i brani precedenti e successivi.

**4. MUTE/UNMUTE** - Premere per silenziare o disattivare i diffusori, l'uscita preout, il sub e le uscite delle cuffie.

Quando si utilizza l'ingresso Bluetooth, questo funzionerà invece come un pulsante di riproduzione/pausa.

**5. SELETTORE SORGENTE** - Utilizzato per selezionare gli ingressi sorgente.

**6. PULSANTI PROGRAMMABILI** – Tenere premuto per memorizzare un livello di volume specifico per un ingresso o una sorgente.

Per impostare livelli di volume specifici per gli ingressi sull'EDGE A, è necessario selezionare manualmente l'ingresso desiderato e il livello di volume, quindi tenere premuto uno di questi pulsanti (1, 2, 3 o 4) sul telecomando fino a quando il LED sorgente non lampeggia. Selezionando il pulsante scelto in precedenza (1, 2, 3 o 4) verrà richiamato il livello di sorgente e volume scelto.

 $\pmb{\times}$ 

**Nota:** Se il telecomando non funziona, verificare che le batterie non siano scadute e che non vi sia nulla che blocchi il ricevitore IR del pannello frontale.

### <span id="page-7-0"></span>**Per connettersi**

Last updated: November 11, 2022 10:40. Revision #9945

#### **DIFFUSORI**

Verificare l'impedenza dei diffusori. È possibile utilizzare tipi con un'impedenza compresa tra 4 e 8 Ohm.

I terminali dei diffusori di colore rosso sono positivi (+) e i terminali dei diffusori neri sono negativi (-). Assicurarsi che la corretta polarità sia mantenuta a ogni connettore dei diffusori o il suono può diventare debole e "fastidioso" con pochi bassi.

#### **USO DI COLLEGAMENTI A FILO NUDO**

Preparare i cavi dei diffusori per il collegamento rimuovendo circa 10 mm (3/8") o meno dell'isolamento esterno. Più di 10 mm potrebbero causare un cortocircuito. Attorcigliare i fili saldamente insieme in modo che non vi siano estremità allentate. Svitare il terminale del diffusore, inserire il cavo del diffusore, stringere il terminale e fissare il cavo.

**Nota:** Tutti i collegamenti sono realizzati utilizzando un cavo standard per diffusori.

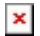

#### **USO DI SPINE A BANANA**

Si consiglia di utilizzare spine a banana con le nostre unità per stabilire una connessione sicura e garantire che non vi siano fili allentati che possano causare rumori o interferenze indesiderate.

Dopo aver spellato l'isolamento esterno del cavo e attorcigliato i fili come indicato di seguito, collegarli saldamente ai connettori a banana e spingerli il più possibile senza applicare una forza eccessiva.

**Nota:** Quando si utilizza una spina a banana, assicurarsi che i terminali dei diffusori siano completamente serrati prima di inserire la spina.

#### **CONNESSIONI DI BASE**

Lo schema seguente mostra il collegamento di base dell'EDGE A a un lettore CD utilizzando la sorgente di ingresso digitale coassiale D3 e una coppia di diffusori.

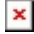

#### **CONNESSIONI PRE OUT**

L'uscita Pre Out può essere collegata agli ingressi di un amplificatore di potenza o di un subwoofer attivo.

#### **Subwoofer**:

Sebbene l'EDGE A non contenga un'uscita subwoofer dedicata, è possibile collegare un subwoofer collegando una delle pre-out RCA non bilanciate agli ingressi corrispondenti sul retro del subwoofer alimentato.

Il livello audio del subwoofer seguirà quindi i comandi del volume dell'EDGE per garantire che il volume aumenti/diminuisca nella sincronizzazione.

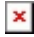

#### **Amplificatore di potenza**:

Per collegare l'EDGE A a un amplificatore di potenza, ad esempio l'EDGE W, è necessario eseguire cavi RCA non bilanciati o XLR bilanciati dalle uscite preliminari all'ingresso dell'amplificatore di potenza.

Con questa configurazione, si userà l'EDGE A come preamplificatore dedicato.

#### **Non bilanciato**:

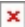

#### **Bilanciato**:

 $\pmb{\times}$ 

### **CONNESSIONE AUDIO BILANCIATA**

Le connessioni bilanciate in un sistema audio sono progettate per respingere il rumore elettrico, dal cablaggio di alimentazione, ecc., e anche gli effetti delle correnti di rumore che fluiscono attraverso le connessioni a terra. Il principio di base dell'interconnessione bilanciata è quello di ottenere il segnale desiderato per sottrazione, utilizzando una connessione a tre fili. Un filo di segnale (quello caldo o in fase) trasporta il segnale normale, mentre l'altro (il freddo o invertito di fase) porta una versione invertita. L'ingresso bilanciato rileva la differenza tra le due linee per dare il segnale desiderato. Eventuali tensioni di rumore che appaiono identiche su entrambe le linee (questi sono chiamati segnali in modalità comune) vengono annullate dalla sottrazione.

Il EDGE A è progettato per funzionare alle sue massime prestazioni quando si utilizza un'interconnessione bilanciata.

 $\pmb{\times}$ 

**Nota:** Assicurarsi che l'ingresso A3 sia stato selezionato tramite la ghiera di selezione della sorgente sul pannello frontale o i pulsanti del selettore della sorgente sul telecomando.

Non ci sarà audio dall'EDGE se non è stato selezionato l'ingresso corretto.

#### **CONNESSIONE A UN TELEVISORE**

L'EDGE A ha un ingresso HDMI ARC (Audio Return Channel) per consentire di creare una connessione a un televisore che supporta la funzione ARC.

L'ingresso TV ARC è etichettato come D4 sul selettore sorgente del pannello frontale.

**Nota:** Poiché l'EDGE A è in grado di decodificare solo un segnale PCM stereo, è necessario assicurarsi che l'uscita audio delle impostazioni del televisore/app/box sia configurata su PCM/Stereo. In casi di dubbi su come modificare le impostazioni, consultare il produttore del televisore/Box.

 $\pmb{\times}$ 

Alcuni televisori connessi invieranno una frequenza di campionamento incoerente all'EDGE A, che il DAC all'interno dell'amplificatore non è in grado di elaborare. Ciò può causare interruzioni audio e problemi tecnici.

Il problema sembra essere principalmente legato ai nuovi televisori LG e Samsung (modelli QLED e OLED in particolare), ma ci sono state anche segnalazioni di televisori TCL che hanno riscontrato lo stesso problema.

Ora abbiamo sviluppato una correzione per questo problema, che consente l'uso di TV che riscontrano questo problema con l'ingresso ARC (D4) sull'Edge A.

Se si riscontra questo problema con interruzioni audio e glitch, contattarci all'indirizzo <https://www.cambridgeaudio.com/gbr/en/contact>e saremo in grado di fornire istruzioni su come eseguire questo aggiornamento.

Tener presente che questa correzione riguarda solo l'ingresso ARC e non gli ingressi TOSLINK sull'unità.

# <span id="page-9-0"></span>**Connessioni avanzate**

Last updated: November 15, 2022 12:51. Revision #9944

### **CONNESSIONE AUDIO USB**

L'Edge A è dotato di un ingresso audio USB per il collegamento a un computer PC/Mac.

Poiché l'Edge A è solo audio USB di classe 2, i PC basati su Windows richiedono l'installazione di un driver USB Cambridge Audio prima della connessione, che sono reperibili [qui.](https://casupport.cambridgeaudio.com/product/4043529-EDGE-A/message/yjturt9c9jtfeby2-Windows-Audio-USB-Class-2-Driver) Non sono necessari driver aggiuntivi quando si usa un Mac.

**Nota importante:** Abbassare sempre il volume al minimo, passare a un altro ingresso o spegnere il EDGE A prima di collegare/scollegare i cavi all'ingresso USB o durante l'avvio/spegnimento del PC/Mac.

### **Come collegare un PC Windows al EDGE A tramite l'ingresso audio USB**

1. Installare il driver USB Cambridge Audio Windows 2.0 appropriato sul computer. Un link al driver audio più recente è reperibile [qui.](https://casupport.cambridgeaudio.com/product/4043529-EDGE-A/message/yjturt9c9jtfeby2-Windows-Audio-USB-Class-2-Driver)

Il driver USB è necessario per garantire l'installazione di ASIO, in quanto ciò consente alle app del lettore musicale di utilizzare esclusivamente la periferica, oltre ad abilitare il supporto DSD nativo.

2. Una volta installato, nella barra delle applicazioni si dovrebbe notare che è stato installato il "Pannello di controllo CA". Questo mostrerà qualsiasi dispositivo audio USB Cambridge Audio collegato.

3. Ora collegare un cavo audio USB dall'ingresso D5 sull'EDGE A a una porta USB libera sul computer.

4. Dopo aver acceso l'EDGE A, selezionare l'ingresso D5. Tener presente che EDGE A viene visualizzato come "CA USB Audio" nella sezione di riproduzione delle impostazioni audio del computer (Control Panel > Sound > Playback).

 $\pmb{\times}$ 

5. Assicurarsi che EDGE A sia selezionato come dispositivo di riproduzione predefinito con un segno di spunta verde. Una volta completato, l'EDGE A dovrebbe apparire anche nel Pannello di controllo CA.

 $\pmb{\times}$ 

6. Quindi fare clic con il pulsante destro del mouse sull'EDGE A all'interno dei dispositivi di riproduzione e selezionare le proprietà. Qui, andare ad Advanced dove + possibile selezionare la frequenza di campionamento e la profondità di bit da utilizzare. Consigliamo di selezionare quella più alta disponibile.

**Nota:** Questo passaggio è facoltativo.

 $\pmb{\times}$ 

7. Dopo aver fatto ciò, si noterà che la "Current Sample Rate" all'interno del Pannello di controllo CA dovrebbe ora cambiare per rispecchiare le impostazioni applicate nelle proprietà avanzate dei diffusori.

 $\pmb{\times}$ 

#### **Come collegare un Mac all'EDGE A tramite l'ingresso audio USB:**

Se si utilizza un Macbook Apple non sarà necessario scaricare o installare alcun driver aggiuntivo prima della connessione.

1. Collegare un cavo audio USB dall'ingresso D5 sull'EDGE A a una porta USB libera sul computer. Tener presente che se si possiede un Macbook del 2016 o successivo, potrebbe essere necessario acquistare un adattatore USB-C aggiuntivo o un cavo da USB-C a USB-B.

2. Dopo aver acceso l'EDGE A, selezionare l'ingresso D5. Tener presente che l'EDGE A appare come "CA Edge 2.0" in Output all'interno delle impostazioni audio (System Preferences > Sound> Output).

### $\pmb{\times}$

3. Assicurarsi che EDGE A sia selezionato come dispositivo di uscita.

4. Per ottenere la migliore qualità audio possibile è necessario accedere a Configurazione MIDI Audio (Finder > Applications > Utilities > Audio MIDI Setup). All'interno di 'Format' si potrà selezionare quale frequenza di campionamento e profondità di bit utilizzare. Consigliamo di selezionare quella più alta disponibile.

**Nota:** Questo passaggio è facoltativo.

# <span id="page-11-0"></span>**Bluetooth**

Last updated: October 18, 2022 04:09. Revision #9943

Selezionando questo, si abilita l'Edge A a ricevere l'audio Bluetooth wireless dalla maggior parte dei telefoni, tablet e laptop.

### **ACCOPPIAMENTO**

Per avviare la musica di alta qualità in streaming dalla sorgente del supporto desiderato, innanzitutto occorre realizzare l'accoppiamento con l'Edge A.

#### **Note:**

Il proprio dispositivo può essere accoppiato e collegato all'Edge A soltanto mentre è selezionata la sorgente Bluetooth.

 $\pmb{\times}$ 

- Il dispositivo EDGE A è sempre in modalità visibile in assenza di connessioni Bluetooth. La modalità rilevabile significa che il EDGE A può essere associato a un altro dispositivo Bluetooth.
- L'antenna Bluetooth in dotazione deve essere inserita nella parte posteriore dell'unità per abilitare la funzionalità Bluetooth.

### $\pmb{\times}$

### **Guida alla risoluzione dei problemi Bluetooth**

In caso di problemi di connessione del dispositivo Bluetooth all'EDGE A, provare la seguente procedura di risoluzione dei problemi:

- 1. Assicurarsi che l'antenna Bluetooth in dotazione sia collegata correttamente alla parte posteriore dell'unità. L'EDGE A non sarà in grado di connettersi a un dispositivo Bluetooth senza l'antenna collegata. Provare a scollegare e ricollegare l'antenna.
- 2. Assicurarsi che la sorgente Bluetooth sia stata selezionata tramite il selettore della sorgente del pannello anteriore o i pulsanti del selettore della sorgente sul telecomando.
- 3. Assicurarsi che il dispositivo Bluetooth sia in modalità di associazione e non sia già connesso a un'altra unità Bluetooth.
- 4. Eliminare l'EDGE A dall'elenco dei dispositivi degli elementi Bluetooth rilevabili e riavviare il processo di accoppiamento.
- 5. Eseguire un ripristino delle impostazioni di fabbrica sull'EDGE A (vedere la sezione "Ripristino delle impostazioni di fabbrica").

# <span id="page-12-0"></span>**Factory reset (ripristino delle impostazioni di fabbrica)**

Last updated: August 9, 2022 04:57. Revision #9942

È possibile eseguire un ripristino delle impostazioni di fabbrica per ripristinare il EDGE alle impostazioni di fabbrica originali:

- 1. Tenere premuto il pulsante di accensione sulla parte anteriore dell'EDGE A mentre si collega il cavo di alimentazione all'unità.
- 2. Quando il LED di ingresso A1 inizia a lampeggiare, scollegare nuovamente il cavo di alimentazione per completare il ripristino delle impostazioni di fabbrica.

# <span id="page-13-0"></span>**Sincronizzazione di potenza**

Last updated: August 9, 2022 04:57. Revision #9951

Il collegamento del cavo di collegamento da "Link Out" sull'EDGE A a "Link In" sull'EDGE W sincronizzerà l'accensione/standby. Quando si attiva/disattiva EDGE A, anche EDGE W si accende/si spegne.

# <span id="page-14-0"></span>**Circuiti di protezione**

Last updated: November 11, 2022 10:47. Revision #9952

L'EDGE A include circuiti di protezione dell'amplificatore per rilevare guasti con sovratemperatura, CC e sovracorrente. Se viene rilevato uno di questi guasti, il pulsante LED di standby diventa rosso.

Di seguito è riportata una descrizione dei guasti.

#### **Protezione da sovratemperatura**

La sovratemperatura è causata da una combinazione di alti livelli di ascolto e altoparlanti a bassa impedenza. L'EDGE A include il rilevamento della temperatura che monitora costantemente il calore generato dai transistor di uscita.

Se la temperatura monitorata raggiunge un livello elevato (opportunamente entro i limiti dei dispositivi di uscita) l'amplificatore passerà automaticamente in modalità di guasto per proteggersi dai danni. L'unità dovrebbe idealmente essere lasciata per 15 minuti in questo stato per raffreddarsi adeguatamente.

Se l'impedenza del diffusore è bassa, la temperatura dell'amplificatore potrebbe aumentare più velocemente poiché l'amplificatore sta lavorando di più. Se l'amplificatore è montato in un armadio o gli slot di ventilazione sono ostruiti, il rilevamento della sovratemperatura può attivarsi/riattivarsi dopo un breve tempo di ascolto.

**Soluzione** - Lasciare raffreddare l'unità per 15 minuti prima di premere il pulsante Standby per riprendere il normale funzionamento.

Se l'unità non si è completamente raffreddata, la temperatura potrebbe raggiungere il limite subito dopo l'accensione dell'amplificatore.

### **DC**

L'EDGE A offre protezione del diffusore se l'uscita dell'amplificatore va ad alta tensione costante (CC) a causa di un guasto interno. Questo è un guasto raro, anche se rilevarlo proteggerà i diffusori da danni.

**Rimedio** - A causa della necessaria sensibilità del circuito di protezione CC, il clipping estremamente duro dell'amplificatore può causare l'attivazione della protezione CC. Se si verifica questo guasto, contattare il proprio rivenditore per l'assistenza o il nostro team di supporto [https://www.cambridgeaudio.com/gbr/en/contact.](https://www.cambridgeaudio.com/gbr/en/contact)

#### **Sovracorrente**

L'EDGE A offre protezione V/I (tensione/corrente) monitorando costantemente i transistor di uscita per mantenerli in funzione all'interno della loro Safe Operating Area (SOA). La SOA è un insieme di limiti forniti dal produttore del transistor di uscita per garantire l'affidabilità. La protezione V/I è stata incorporata all'interno del circuito dell'amplificatore per fornire una risposta rapida alle condizioni di sovraccarico temporaneo. Quando viene attivata la protezione V/I, l'unità continuerà a funzionare, ma la distorsione potrebbe essere sentita mentre l'unità protegge i transistor di uscita.

**Rimedio** - Ridurre il volume. Se la distorsione è ancora presente, controllare le connessioni e le valutazioni dei diffusori.

# <span id="page-15-0"></span>**Risoluzione dei problemi**

Last updated: August 9, 2022 04:57. Revision #9953

#### **Mancanza di alimentazione**

- Assicurarsi che il cavo di alimentazione CA sia collegato saldamente.
- Accertarsi che la spina sia completamente inserita nella presa di corrente e sia accesa.
- Controllare il fusibile nella presa di rete o in un adattatore.

#### **Mancanza di suono**

- Accertarsi che l'unità non si trovi in modalità Standby.
- Verificare che il componente sorgente sia correttamente collegato.
- Verificare che i diffusori siano correttamente collegati.
- Accertarsi che l'unità non sia in modalità silenziamento.
- Assicurarsi che sia stata selezionata la sorgente corretta sul pannello frontale o sul telecomando.

#### **Manca il suono su un canale**

- Verificare le connessioni dei diffusori.
- Verificare le interconnessioni.
- Se possibile, utilizzare cavi di interconnessione e cavi per diffusori diversi.
- Scambiando i cavi dei diffusori e le casse sarà possibile capire se il problema riguarda l'amplificatore o i diffusori/cavi.

#### **Si sente un ronzio o brusio alto**

Accertarsi che non vi siano interconnessioni lasche o difettose.

#### **Bassi deboli o imaging stereo diffuso.**

Accertarsi che i diffusori sono siano cablati fuori fase.

#### **Il telecomando non funziona**

- Verificare che le batterie non siano scadute.
- Accertarsi che non vi sia nulla che blocca il sensore del telecomando.

#### **Non c'è audio quando si collega un televisore**

L'EDGE A non è in grado di decodificare un segnale Dolby o Surround, assicurarsi che le impostazioni audio sul televisore siano impostate su PCM o Stereo.

#### **Ci sono interruzioni nell'audio quando è collegato a un televisore tramite ARC o Toslink**

Consultare la sezione "Connettersi" > "Collegare un televisore" nel manuale.

## <span id="page-16-0"></span>**Specifiche tecniche**

Last updated: August 9, 2022 04:57. Revision #9954

#### **Potenza di uscita continua**:

- 100W RMS su 8 Ohm
- 200W RMS su 4 Ohm

#### **THD (non ponderato)**

- <0,002% 1 kHz alla potenza nominale (8 Ohm)
- <0,02% 20 Hz 20 kHz alla potenza nominale (8 Ohm)

#### **Risposta in frequenza**:

<3Hz – >80 kHz +/-1 dB

#### **Rapporto S/N (rif piena potenza)**:

>103 dB

### **Diafonia a 1 kHz**:

 $< -100$ dB

#### **Sensibilità di ingresso**:

Ingresso A1-A2 (non bilanciato) 380 mV RMS

#### **Impedenze di ingresso**:

- Ingresso A3 (bilanciato) 47k Ohm
- Ingresso A1-A2 (non bilanciato) 47k Ohm

#### **Ingressi**:

Bilanciato, SPDIF coassiale, TOSLINK, Audio USB, Non bilanciato, Bluetooth, Canale di ritorno audio (ARC)

#### **Uscite**:

Altoparlanti, preamplificatore, cuffie (si consiglia un'impedenza compresa tra 8 e 600 ohm)

#### **Ingresso audio USB**:

Audio USB Classe 2.0 che supporta fino a 32-bit 384 kHz PCM, o fino a DSD256

#### **Bluetooth**:

4.1 (abilitato Smart/BLE) A2DP/AVRCP che supporta formati fino ad aptX HD

#### **Ingresso TOSLINK**:

16/24 bit, 32-96 kHz

#### **Ingresso SPDIF coassiale**:

16/24 bit, 32-192kHz

#### **Consumo di corrente massimo**

1000W

#### **Consumo di energia in standby**:

 $<sub>0,5W</sub>$ </sub>

#### **Dimensioni**:

150 x 460 x 405mm (5.9 x 18.1 x 15.9")

#### **Peso**:

24,4 kg (53,7 libbre)

# <span id="page-17-0"></span>**Domande frequenti (FAQ)**

Last updated: October 18, 2022 02:47. Revision #9941

#### **Posso collegare un HDD esterno a 'USB Audio In' sull'EDGE A?**

No, non è possibile collegare un'unità USB o un HDD direttamente all'EDGE A utilizzando il suo ingresso "USB Audio". L'ingresso "USB Audio" sull'EDGE A supporterà solo una connessione diretta con un PC o un Mac. Tuttavia, si potrà utilizzare uno dei nostri [lettori di rete](https://www.cambridgeaudio.com/gbr/en/products/hi-fi/network-player) in combinazione con l'EDGE A per farlo.

### **Perché l'EDGE A non ha controlli di tono?**

La decisione di non includere i controlli di tono per l'EDGE A è stata presa al fine di garantire che produca un suono non elaborato, accurato e naturale che sia il più fedele possibile alla registrazione originale.

#### **Perché la manopola del volume si sposta quando l'EDGE A si accende?**

La prima volta che l'unità EDGE A viene accesa dopo un reset di fabbrica, viene eseguito un processo di calibrazione che dura circa 30 secondi.

Si prega di consentire questo processo per completare prima di tentare di utilizzare il prodotto.

#### **Posso usare un giradischi con il mio EDGE A?**

È possibile collegare un giradischi a uno degli ingressi analogici RCA dell'EDGE A, tuttavia, poiché l'amplificatore non ha uno stadio phono incorporato, è necessario uno stadio phono esterno tra il giradischi e l'EDGE A o un giradischi con il proprio stadio phono integrato.

Uno stadio phono aumenta la bassa uscita da un giradischi a "livello di linea" per consentire il collegamento a un amplificatore e garantire una quantità minima di rumore e distorsione all'interno del segnale.

Poiché l'amplificatore non ha uno stadio phono integrato, non è dotato di un giradischi Earth. I nostri stadi phono hanno una terra per questo motivo.

Se si utilizza lo stadio phono di un altro produttore che non è dotato di una connessione di messa a terra, è necessario consultare il produttore del giradischi per le opzioni di messa a terra.

### **Quale classe di amplificazione utilizza l'EDGE A?**

L'EDGE A utilizza l'amplificazione di classe XA. Per la classe XA, il punto di crossover viene spostato in modo che entrambi i set di transistor siano sempre attivi fino a quando il segnale raggiunge un livello sufficientemente forte.

 Ciò significa che per i segnali di basso livello, l'amplificatore funziona essenzialmente come amplificatore di classe A ed è solo quando il segnale è sufficientemente forte che i transistor si commutano. Qualsiasi distorsione crossover viene quindi mascherata all'interno del segnale.